# **BEDIENUNGSANLEITUNG**

# Web-Membership SWISSCURLING

<https://admin.webmembership.ch/swisscurling>

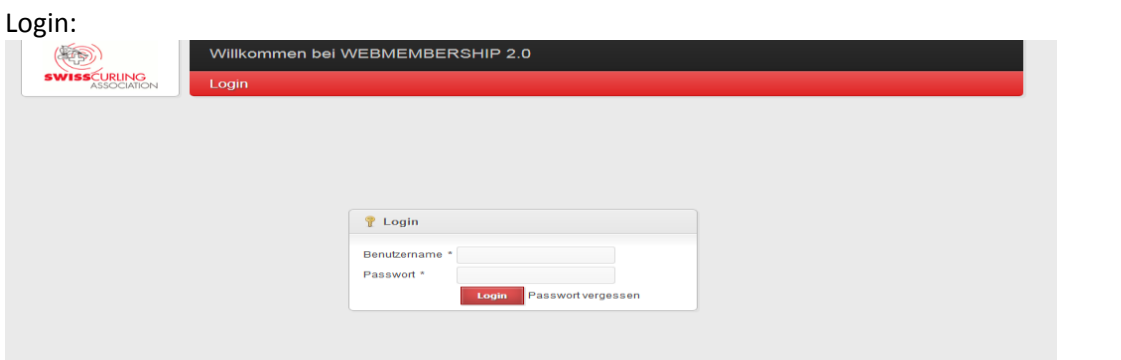

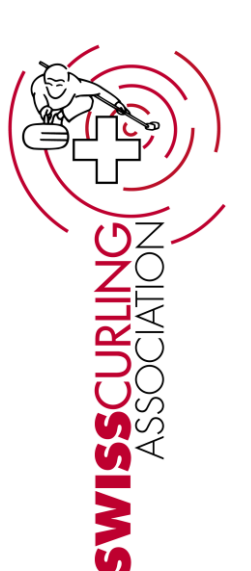

Startseite Club / Schnellsuche: Es können nur Mitglieder des eigenen Clubs mutiert oder neu aufgenommen resp. eingesehen werden. Entweder links den Club, das Mitglied, "Neues Mitglied" anklicken oder mit Eingabe eines Namens nach einem Mitglied suchen.

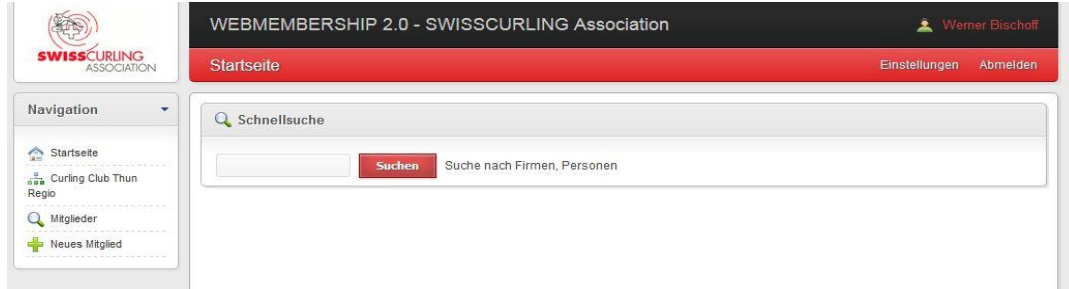

Mutation von Mitgliederdaten:

Das gewünschte Mitglied anklicken und das Personenfile öffnen. Je nach Art der Mutation wird das Gewünschte angeklickt (z.B. Mitgliedschaft) Für eine Mutation oben rechts den kleinen Bleistift benutzen (für Bearbeiten).

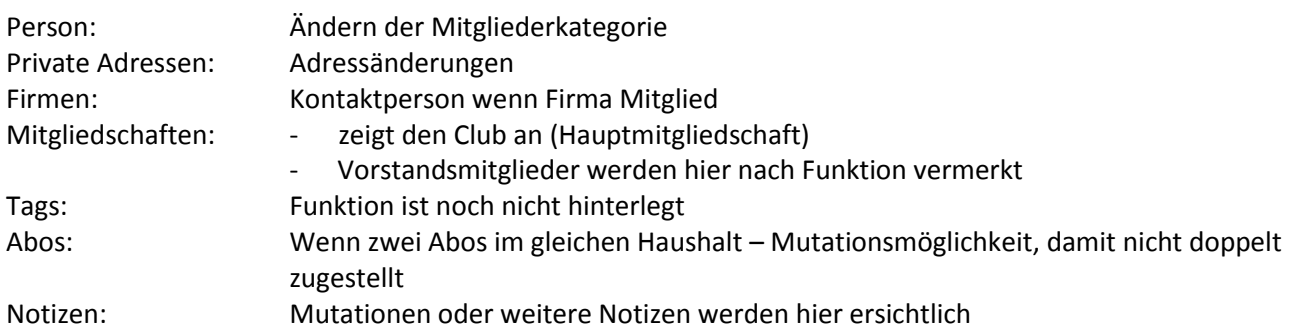

Setzt ein Mitglied eine Saison aus, kann unter "Personen" die Beitragskategorie und unter "Mitgliedschaften" ein Austrittsdatum gesetzt werden. Das Mitglied kann so jederzeit wieder bearbeitet werden.

Es besteht ebenfalls die Möglichkeit, ein Foto in der Personenmaske zu speichern – dazu das oben rechts "Bild hochladen" (kleines Bild) anklicken und entsprechende Datei einfügen.

## Beispiel Mitgliedermaske:

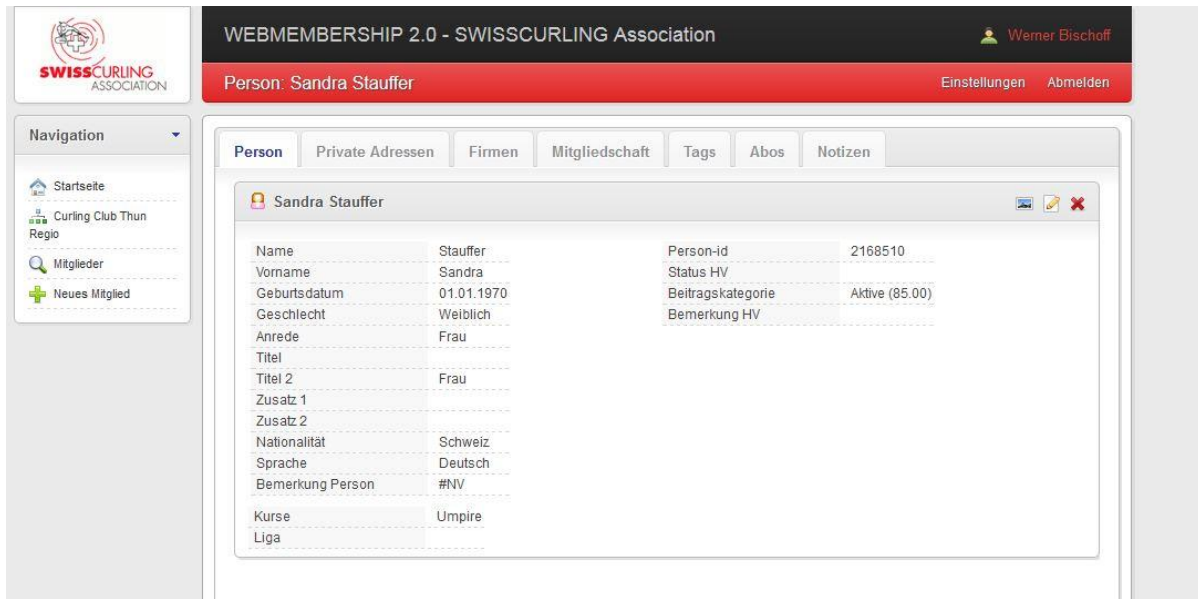

Aufnahme eines neuen Mitgliedes:

Links das + für "neues Mitglied" anklicken, darunter dann das "neue Person" oder "neue Firma". Sämtliche Angaben (auf verschiedenen Seiten) ausfüllen und abspeichern. Sind Angaben nicht bekannt, können sie weggelassen werden. Ist eine Mailadresse vorhanden, diese unbedingt angeben.

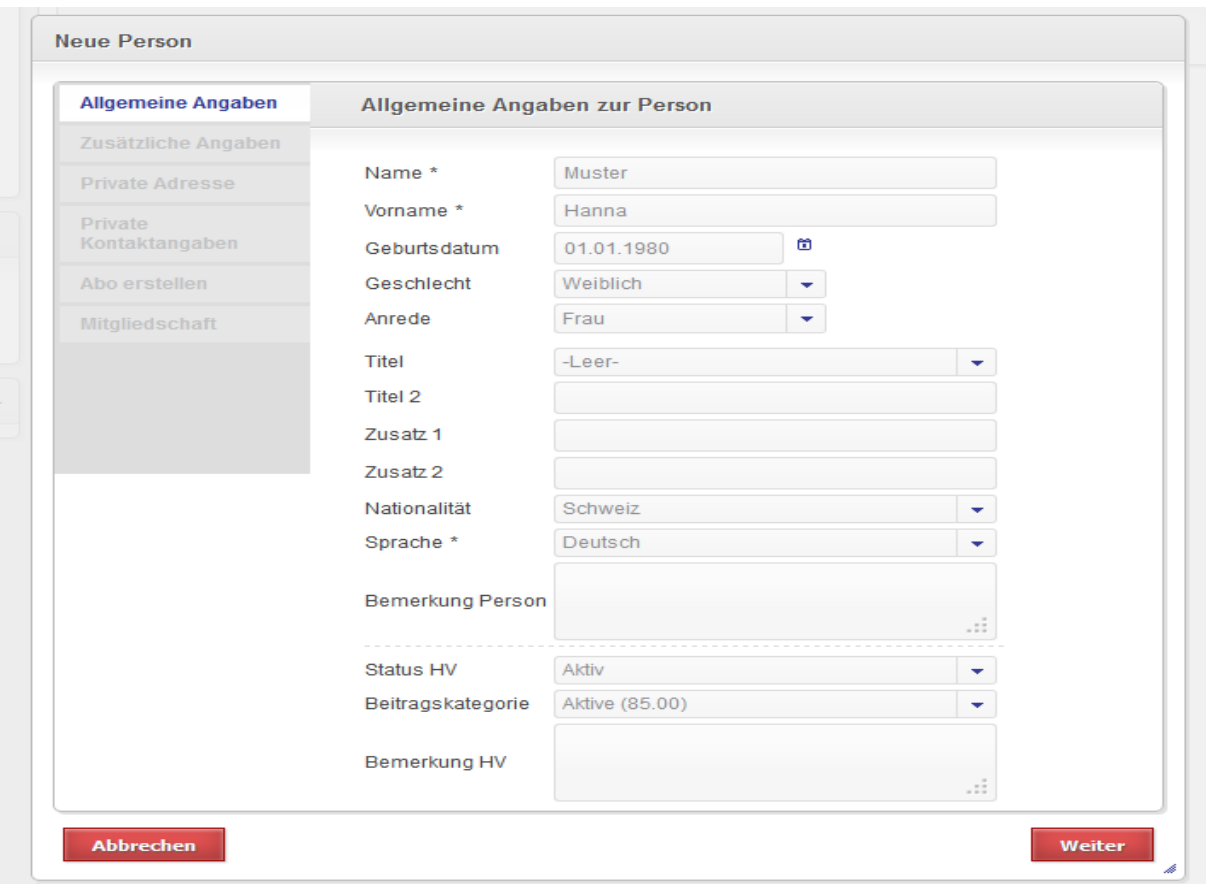

#### Turniereintragungen:

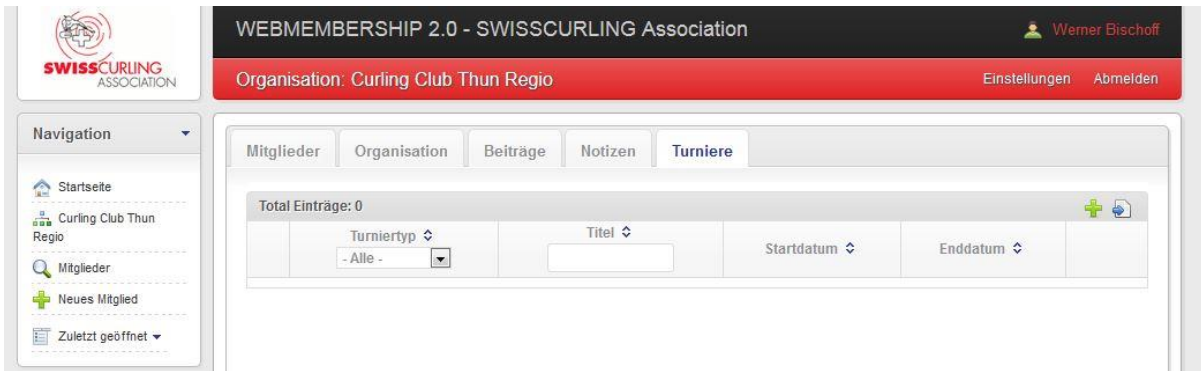

Turniereinträge können neu vom Club direkt eingetragen werden. SWISSCURLING schaltet die eingetragenen Turniere auf der Webseite curling.ch auf und verrechnet dem Club CHF 15.00 je Eintrag/Turnier.

"Curling Club" anwählen, suchen und unter "Turniere" die Einträge vornehmen.

#### Austritte/Löschungen:

Mitglied auswählen, bei "Person" sind zwingend "Status HV" und "Beitragskategorie" auf – leer – zu setzen. Bei der "Mitgliedschaft" muss ein Austrittsdatum gesetzt werden. Bei "Abos" muss der Status des Hit and Roll auf "gestoppt" mutiert werden. Das Mitglied erscheint auf der Clubliste mit einem grauen Balken und Ausrufezeichen – gleichbedeutend mit "es wurden Daten verändert".

Es besteht jederzeit die Möglichkeit, das Mitglied wieder zu aktivieren/aufzunehmen indem "Status/Beitragskategorie" wieder verändert und "Austrittdatum" gelöscht werden .

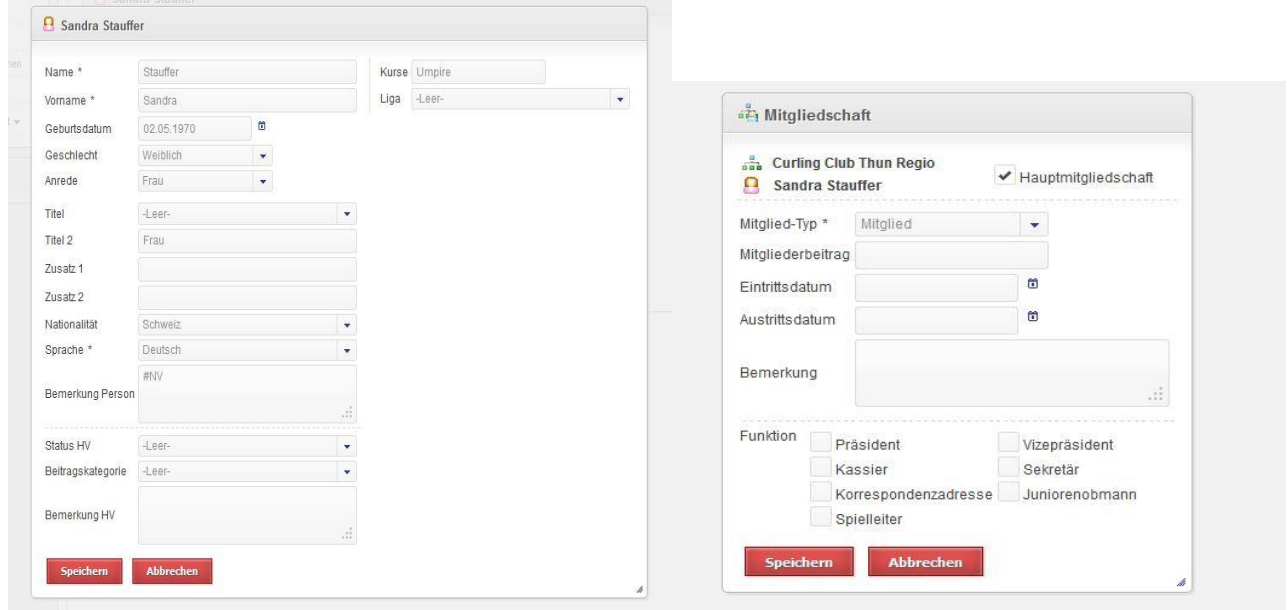

## Export von Clubliste:

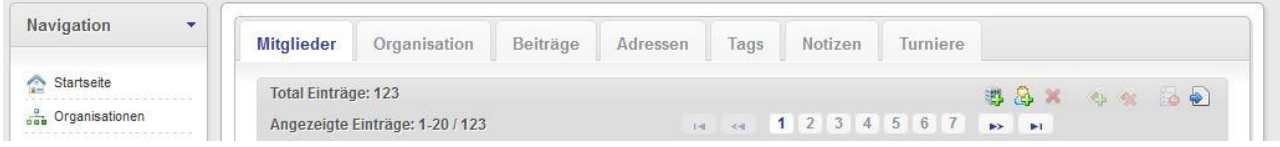

Mittels blauem Pfeil (Zeichen ganz rechts) können die Mitglieder z.B. in eine Excel-Liste exportiert werden. Dies ermöglicht dem Club, seine Mitglieder mittels dem Webmembership von SWISSCURLING zu verwalten.

Für eine erweiterte Mitgliederverwaltung bietet die

BEGASOFT AG Stefan Berger Chutzenstrasse 24 3007 Bern Tel. 031 384 08 33 [info@begasoft.ch](mailto:info@begasoft.ch) [www.begasoft.ch](http://www.begasoft.ch/)

gerne individuelle Lösungen an.

Das Webmembership von SWISSCURLING ist in einer ersten Fassung vorliegend – für Fragen oder Verbesserungen/Wünsche wenden Sie sich an Sandra Stauffer, Geschäftsstelle SWISSCURLING, Tel. 031 359 73 84.